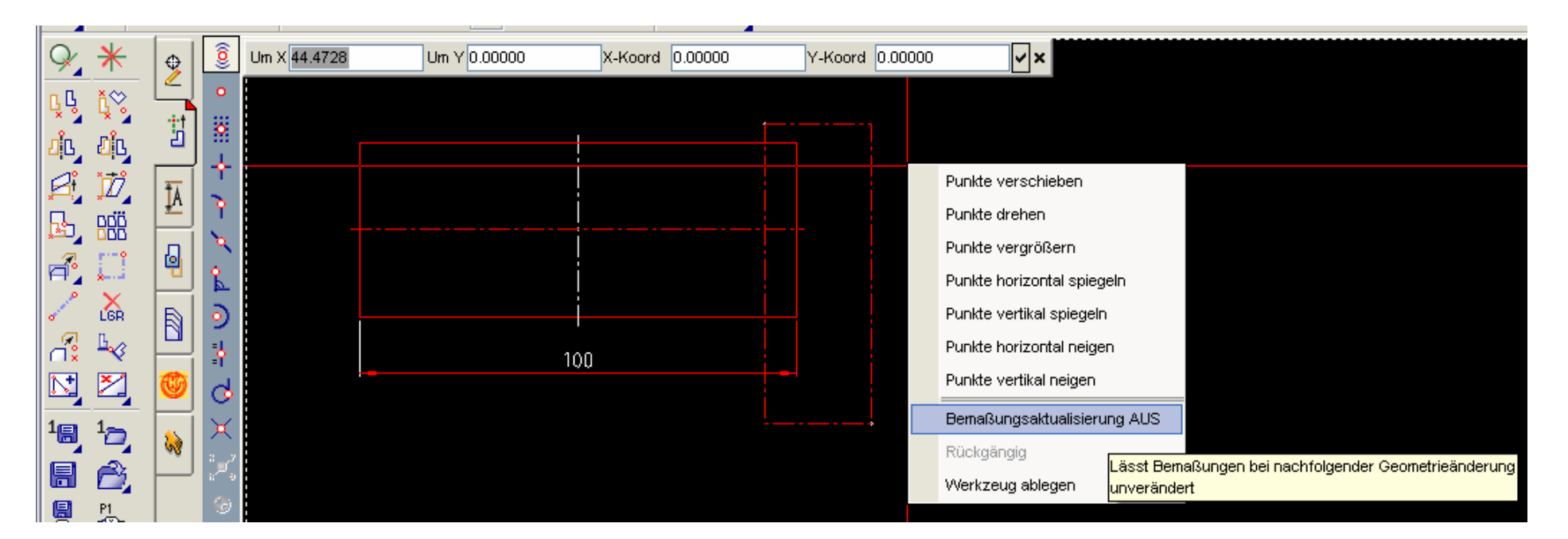

- Gruppenlinie erstellen
- .Punkte verschieben' anklicken
- Rechter Mausklick:

Bemaßungsaktualisierung EIN ; es erscheint dann sichtbar Bemaß. AUS so wie hier dargestellt.

Mit dieser Einstellung wird die Bemaßung dann automatisch nach dem Verschieben aktualisiert.